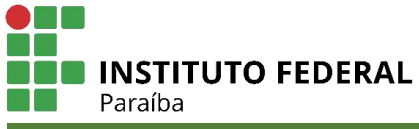

*COORDENAÇÃO DE CONTROLE ACADÊMICO*

## *Tutorial de renovação de matrículas Subsequente e Superior*

1 – Acessar o SUAP clicando no link [https://suap.ifpb.edu.br/accounts/login/?next=/.](https://suap.ifpb.edu.br/accounts/login/?next=/)

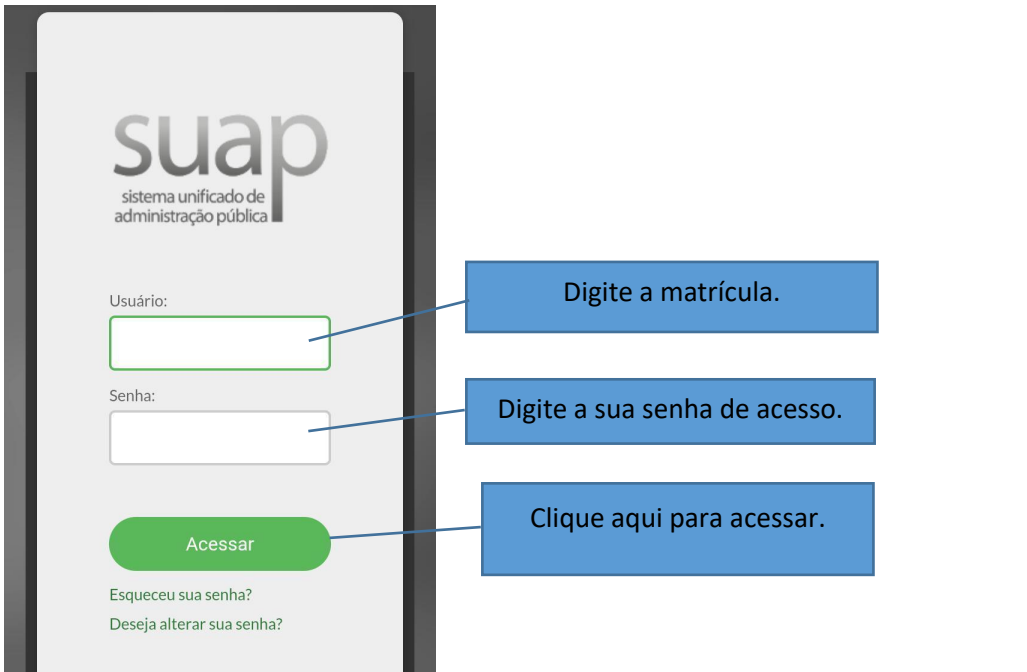

## 2 – Localize o sino de notificação.

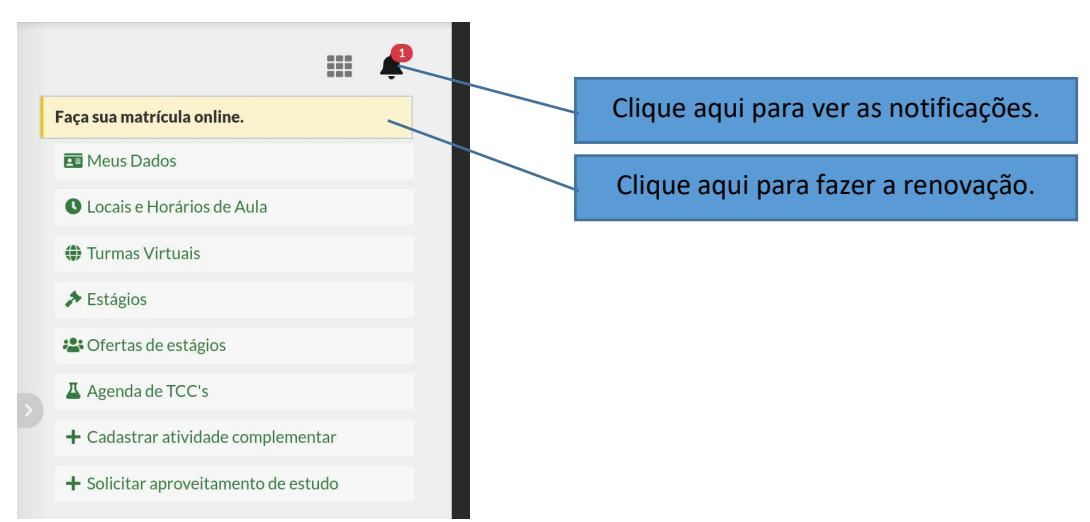

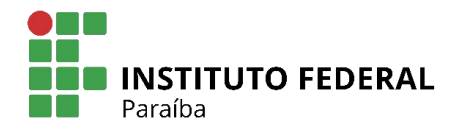

3- Selecione as disciplinas desejadas, clicando no local indicado pela seta.

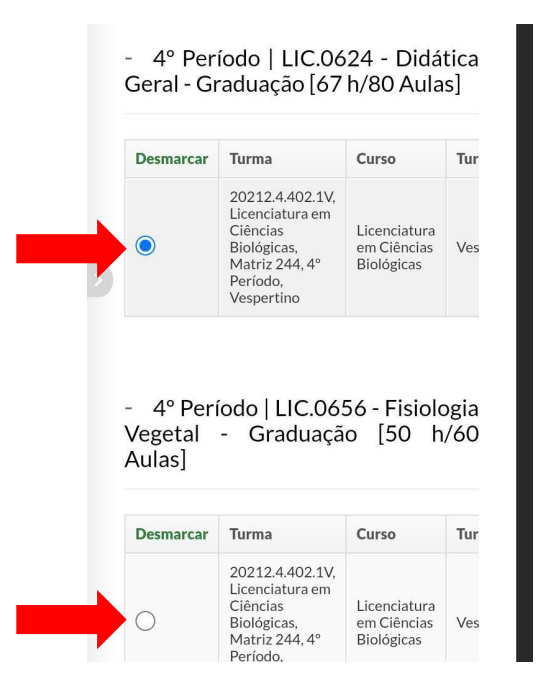

4- Após selecionar todas as disciplinas em que deseja sematricular, clicar em **Salvar**.

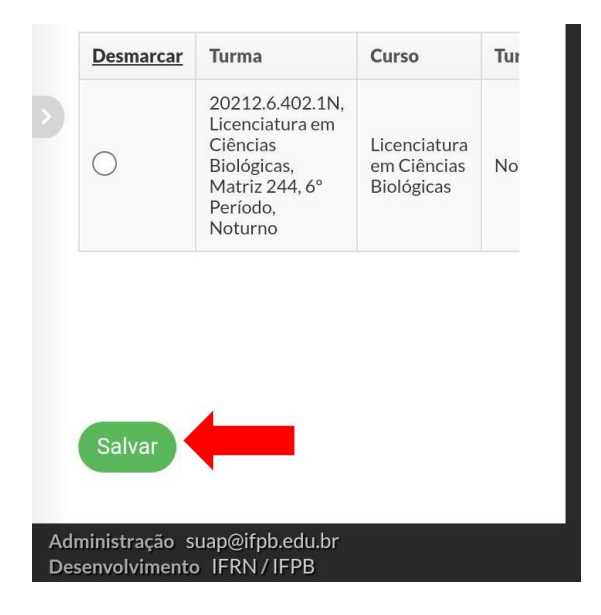

5 – Após salvar o seu pedido, poderá ocorrer erros como da imagem ao lado. Esse aviso ocorrerá quando a disciplina exigir pré-requisito ou por choque de horários entre as disciplinas escolhidas.<br>Se isso acontecer, volte na tela anterior e Graduação [50 h/60 Aulas] Horário: 2V34 / Se isso acontecer, volte na tela anterior e selecione as disciplinas novamente, atentando-se <br>- LIC.0658 - Projeto Interdisciplinar IV aos horários de cada disciplina e aos pré-<br>Graduação [50 h/60 Aulas] Horário: 4V34 / requisitos.

disciplinas:  $4V4$  $5V4$ 

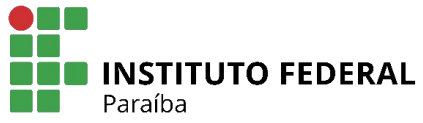

6 – Não havendo conflito o sistema apresentará a tela abaixo. É possível alterar seu pedido, desde que esteja dentro do período de renovação.

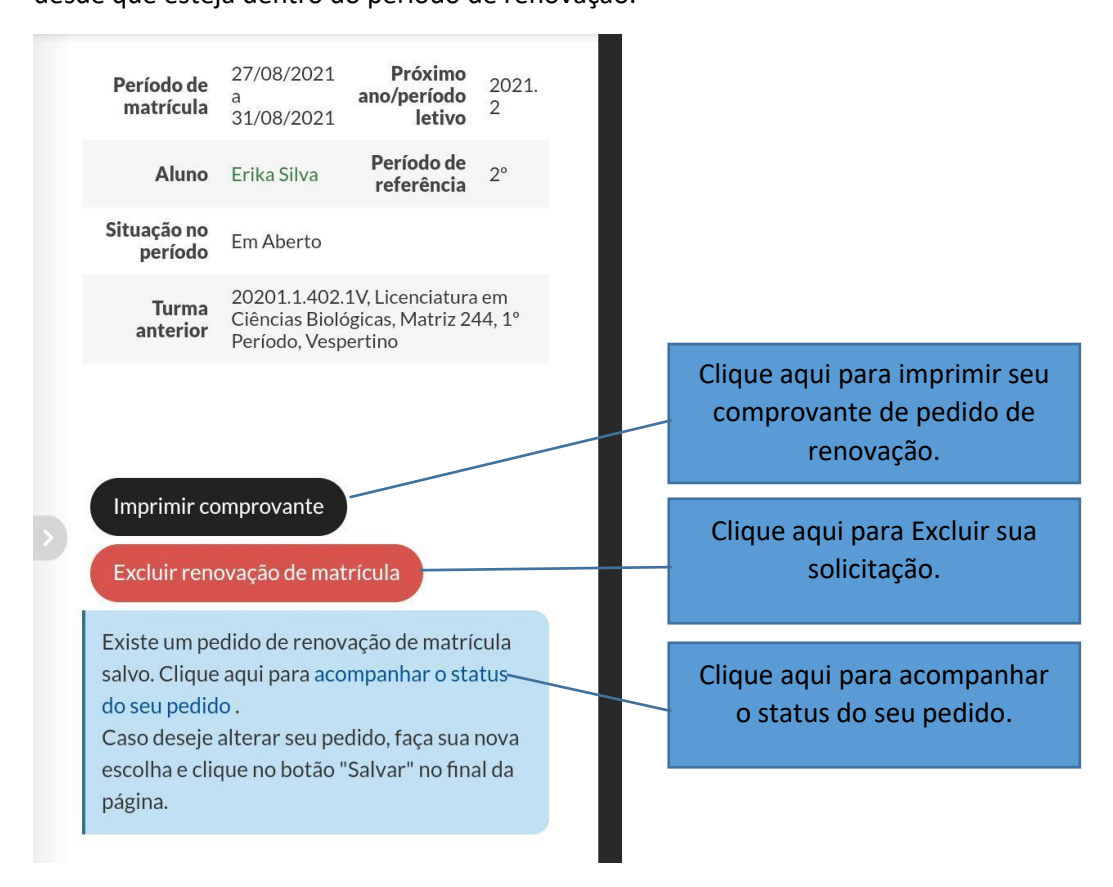

## **Observações importantes:**

- *Só consegue renovar a matrícula o discente que estiver com a situação no período 2023.1 (em aberto).*
- *Imprima ou salve o seu comprovante de solicitação de renovação.*
- *Ficar atento ao prazo para ajuste de matrícula informado no calendário acadêmico.*
- *O prazo para trancardisciplina ou o período letivo é de 45 dias corridos, a partir do início do período letivo (verificar no calendário acadêmico).*
- *Para mais detalhes leia os regulamentos didáticos dos cursos superiores ou subsequentes disponíveis em <https://ifpb.edu.br/pre/assuntos/regulamentos>.*
- *IMPORTANTE: Após decorrido 2 dias do prazo final de renovação, entrar no SUAP eimprimir seu comprovante de disciplinas matriculadas. O pedido de matrícula não garante a efetivação da matrícula na mesma.*

*Agradecemos a compreensão de todos. Dúvidas podem ser tiradas pelas Coordenações dos Cursos ou pela Coordenação de Controle Acadêmico.*

*cca.princesaisabel@ifpb.edu.br*